#### UNIVERSIDADE FEDERAL DO RIO GRANDE DO SUL UNIVERSIDADE ABERTA DO BRASIL CURSO DE ESPECIALIZAÇÃO EM INFORMÁTICA INSTRUMENTAL PARA PROFESSORES DO ENSINO FUNDAMENTAL

JANE PRATES DESESSARDS

## **UM ESTUDO DE CASO USANDO TECNOLOGIA PARA ESTIMULAR O INTERESSE PELA LEITURA E PELA ESCRITA EM AULAS DE PORTUGUÊS**

Trabalho de Conclusão apresentado como requisito parcial para a obtenção do grau de Especialista em Informática Instrumental.

Profª. Drª. Kelly Hannel Orientadora

Porto Alegre 2019

#### JANE PRATES DESESSARDS

#### **UM ESTUDO DE CASO USANDO TECNOLOGIA PARA ESTIMULAR O INTERESSE PELA LEITURA E PELA ESCRITA EM AULAS DE PORTUGUÊS**

Trabalho de Conclusão apresentado como requisito parcial para a obtenção do grau de Especialista em Informática Instrumental.

Aprovado em: 12/07/2019.

BANCA EXAMINADORA:

Profª. Drª. Kelly Hannel Professora Orientadora

\_\_\_\_\_\_\_\_\_\_\_\_\_\_\_\_\_\_\_\_\_\_\_\_\_\_\_\_\_\_\_

\_\_\_\_\_\_\_\_\_\_\_\_\_\_\_\_\_\_\_\_\_\_\_\_\_\_\_\_\_\_\_ Professor MSc. Igor Kuhn

\_\_\_\_\_\_\_\_\_\_\_\_\_\_\_\_\_\_\_\_\_\_\_\_\_\_\_\_\_\_\_ Professor MSc. Adriano Rodrigo Debus

UNIVERSIDADE FEDERAL DO RIO GRANDE DO SUL Reitor: Prof. Dr. Rui Vicente Oppermann Vice-Reitor: Profa. Dra. Jane Tutikian Pró-Reitor de Pós-Graduação: Prof. Dr. Celso Loureiro Gianotti Chaves Diretor do CINTED: Prof. Dr. Leandro Krug Wives Coordenador do Curso: Prof. Dr. José Valdeni de Lima Vice-Coordenador do Curso: Prof. Dr. Leandro Krug Wives Bibliotecária-Chefe do Instituto de Informática: Beatriz Regina Bastos Haro

#### **AGRADECIMENTOS**

Agradeço imensamente ao meu esposo e companheiro, pois foi ele que me noticiou sobre o curso, incentivou para que o fizesse e acompanhou em todas as viagens necessárias para as provas no Polo de Imbé.

Agradeço aos meus filhos, nativos digitais e acadêmicos da UFRGS, que muitas vezes me socorreram no uso da tecnologia, foram minhas cobaias e companheiros de RU.

Agradeço à equipe diretiva e aos colegas da Escola Municipal de Ensino Fundamental Cícero da Silva Brogni que estiveram sempre dispostos a me ajudar.

Agradeço à minha sobrinha Gabriela, acadêmica de Biblioteconomia da UFRGS, que brilhantemente me ajudou na formatação deste trabalho.

Agradeço à professora orientadora Kelly Hannel que me acompanhou neste final de caminhada.

Finalmente, meu maior e mais especial agradecimento aos alunos que me acompanharam nesta experiência, com a maior paciência e interesse, muitas vezes me ensinando o caminho a seguir.

#### **RESUMO**

O trabalho se propôs a estimular o interesse pela leitura e pela escrita em aulas de português utilizando ferramentas gratuitas da Web através da criação de uma sala de aula virtual no Google Classroom. Os alunos tinham acesso a ela no laboratório de informática da escola e nos próprios aparelhos celulares ou computadores em casa. A pesquisa foi realizada na E.M.E.F Cícero da Silva Brogni, de Capão da Canoa, nas aulas de Língua Portuguesa nas séries finais do Ensino Fundamental. Embora os alunos usem constantemente o celular, nem sempre os aparelhos possuem os aplicativos necessários ou estão conectados à internet. O uso de ferramentas gratuitas na Web para o ensino de Português de fato motivou os alunos a ler e escrever. Os resultados apresentaram uma melhora nas notas dos alunos além de uma maior motivação durante as aulas.

**Palavras-chave**: Língua Portuguesa nas séries finais do Ensino Fundamental. Sala virtual - Google Classroom.

# **A CASE STUDY USING TECHNOLOGY TO STIMULATE INTEREST BY READING AND WRITING IN PORTUGUESE LANGUAGE CLASSES**

#### **ABSTRACT**

The work aims to stimulate interest in reading and writing in Portuguese classes using free web tools through the creation of a virtual classroom in Google Classroom. Students had access to it in the school's computer lab and on their own cell phones or home computers. The research was carried out at E.M.E.F. Cícero da Silva Brogni, from Capão da Canoa, in Portuguese Language classes in the final series of Elementary School. Although students are constantly using their cell phones, the devices do not always have the necessary applications or are connected to the internet. The use of free web-based tools for teaching Portuguese has in fact motivated student to read and write. The results showed an improvement in the grades of the students besides a greater motivation during the classes.

**Keywords**: Portuguese Language in the final series of Elementary School. Virtual room – Google Classroom.

# **LISTA DE FIGURAS**

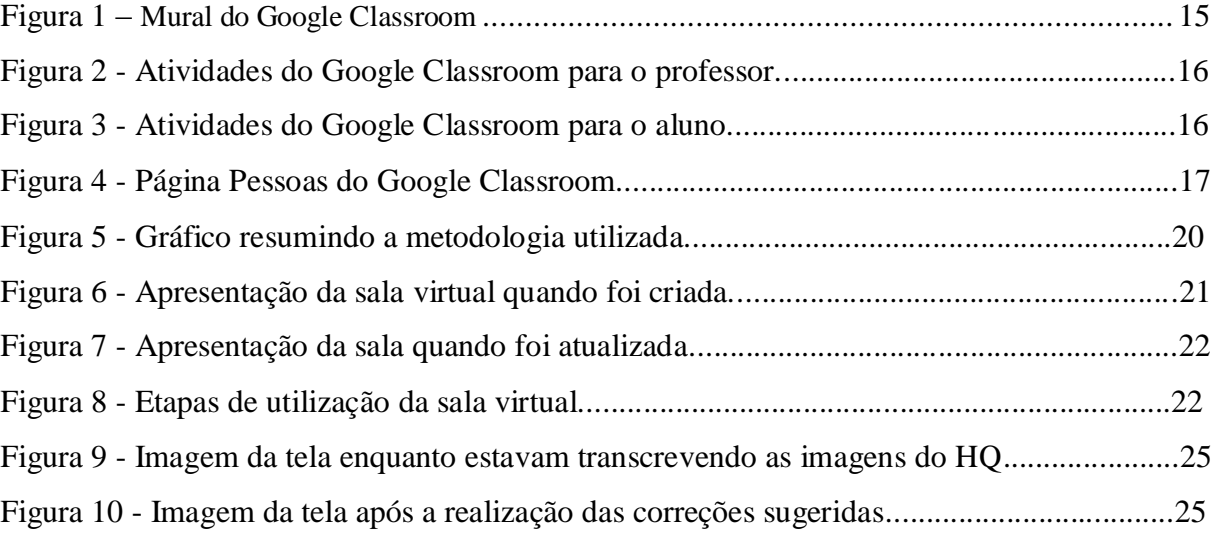

# **LISTA DE QUADROS**

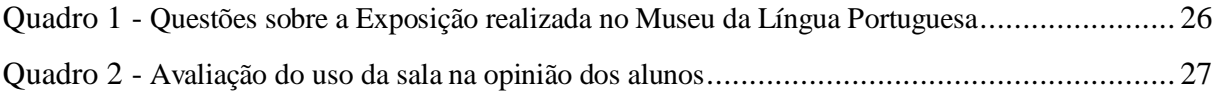

# **LISTA DE ABREVIATURAS E SIGLAS**

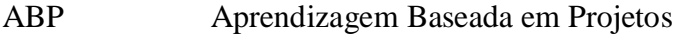

TIC Tecnologias da Informação e da Comunicação

# **SUMÁRIO**

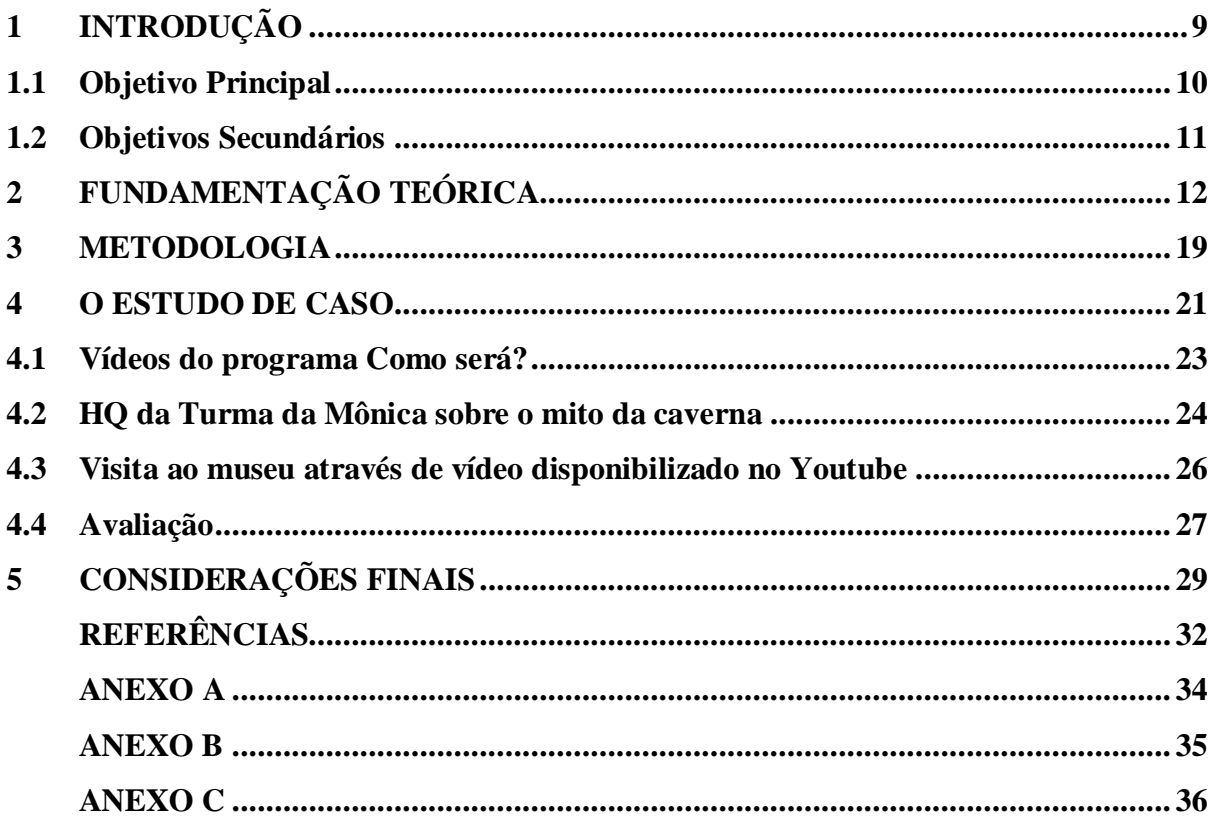

#### **1 INTRODUÇÃO**

O trabalho se propôs a explorar na prática o ensino de português utilizando ferramentas gratuitas da Web, através da criação de uma sala de aula no Google Classroom para ser acessada no laboratório de informática da escola e nos aparelhos celulares dos alunos quando estão na sala de aula da escola ou em seus computadores em casa.

Este trabalho foi realizado em uma escola pública municipal onde há alguns anos os professores acompanham os alunos do 6º ao 9º ano do ensino fundamental. Tal arranjo lhes permite conhecer melhor seus alunos e lhes proporciona a chance de trabalhar com a mesma equipe de colegas ao longo de quatro anos. Assim, é possível desenvolver projetos interdisciplinares e avaliar os alunos comparando seu desenvolvimento ao longo de diversos anos letivos.

No 6º ano os alunos demonstravam muito interesse em jogos, mas o laboratório de informática da escola apresentava problemas, hoje eles continuam demonstrando seu interesse pelo uso da tecnologia, levando a crer que gostariam de usar sua prática com o celular e o computador para realizar as tarefas da escola. Seria uma boa oportunidade de exercitar a prática da leitura e da escrita, para além dos projetos de leitura realizados na sala de aula e em casa.

Os alunos não gostam muito de ler, mas menos ainda se sentem motivados a escrever. O uso da tecnologia seria um aspecto motivador da leitura e da escrita.

Coutinho diz:

São precisamente estas ferramentas da Web 2.0 que, integradas na sala de aula, os podem incentivar a contemplar a escola, não como um irremediável suplício, mas como uma continuidade dos seus hobbies numa pacífica conciliação entre aprendizagem e divertimento entre educação formal e não formal. (COUTINHO, 2009, p. 76).

Além de motivação, se abre uma grande possibilidade de interação entre os alunos entre si e com o professor para apoiar o processo de ensino e aprendizagem e desenvolver a habilidade de compreensão e interpretação da língua escrita.

A importância do uso das tecnologias como recurso didático não se questiona, mas a prática docente ainda encontra muitas dificuldades em utilizá-la. Como adequar-se aos poucos recursos de que a escola pública dispõe, tanto como instituição, como pela situação socioeconômica dos alunos? Neste contexto é preciso explorar os recursos gratuitos.

Este trabalho foi realizado com alunos do 8º ano, durante o ano letivo de 2018, e do 9º ano, durante o ano letivo de 2019, do Ensino Fundamental da E.M.E.F. Cícero da Silva Brogni na cidade de Capão da Canoa-RS. Os conteúdos trabalhados nestas séries são a leitura, interpretação e redação de textos com a finalidade de narrar (em especial o uso de discurso direto e de discurso indireto), relatar, expor e argumentar. No intuito de tornar a prática de sala aula mais atraente para os alunos foram utilizadas algumas ferramentas tecnológicas disponíveis no Google Classroom, Youtube, Google Maps, Google Drive, Documentos Google, Apresentações Google. Os alunos foram observados durante suas práticas e foram feitas análises quantitativas e qualitativas para verificar se foram alcançados os resultados esperados.

Vencidas as dificuldades técnicas, o professor precisa atualizar-se para explorar a tecnologia no seu potencial pedagógico e criar situações de aprendizagem diferentes e interessantes. Encontra então outra dificuldade, como dispor de tempo para estudar e planejar tendo uma carga horária de 40 horas, em alguns casos até 60 horas, em sala de aula. É preciso indicar-lhe caminhos que facilitem seu processo de atualização. O caminho trilhado por um professor e compartilhado com os colegas pode representar atualização simples e imediata.

Experiência prática e análise de resultados, tanto para o professor quanto para o aluno, este foi o objetivo desta pesquisa. Experimentar se é possível mesclar as atividades de sala de aula com o uso da tecnologia, seja na escola, seja em casa. Como no ensino híbrido mesclar os dois modos de ensino: on-line e off-line. Há momentos em que o aluno estuda sozinho, momentos em que o aluno estuda em grupo, com o professor ou colegas, valorizando a interação e o aprendizado coletivo e colaborativo em sala de aula, incorporando recursos e atividades que contribuam para aumentar o interesse dos alunos nas atividades da disciplina de Língua Portuguesa.

O presente trabalho é estruturado como segue: no capítulo 2 é apresentada a fundamentação teórica usada como ponto de partida para a elaboração do trabalho, o capítulo 3 trata da metodologia adotada para a produção da pesquisa, o capítulo 4 traz a descrição das atividades realizadas junto aos alunos e, finalmente, o capítulo 5 apresenta as considerações finais após a conclusão dos trabalhos.

#### **1.1 Objetivo Principal**

Testar diferentes ferramentas ao utilizar tecnologias gratuitas na Web para o ensino de Português, explorando práticas na sala de aula que motivem os alunos a ler e escrever.

#### **1.2 Objetivos Secundários**

Desenvolver sequências didáticas utilizando recursos da Web, atualizando a prática do professor.

Motivar os alunos a desenvolver suas habilidades no uso da linguagem utilizando sua experiência no uso das tecnologias da comunicação e informação.

Fazer um levantamento das ferramentas gratuitas existentes, tais como Google Classroom, YouTube, Google Maps, Google Drive, Documentos Google e Apresentações Google que possam contribuir para o ensino de Língua Portuguesa.

#### **2 FUNDAMENTAÇÃO TEÓRICA**

Atualmente, a presença das tecnologias torna necessário rever o papel da escola e dos professores em um mundo dominado pela informação e pela rapidez com que as mudanças ocorrem.

Os professores estão em busca de soluções para uma crise de motivação na sala de aula e o uso de diferentes práticas pode ser o caminho.

> Hoje, o que dispomos nas escolas é um determinado método sendo priorizado e generalizado para todos os aprendizes. Alguns alunos se adaptam muito bem ao método em uso e acabam vencendo. Outros, não sobrevivem ao massacre e acabam abandonando a escola. São estes que poderão beneficiar-se destas novas concepções de ensino e de aprendizagem (VALENTE, 2019, p.1).

Há um distanciamento enorme entre as atividades desenvolvidas na escola e a vida dos alunos. A facilidade com que eles utilizam as Tecnologias da Informação e da Comunicação (TIC) pode ser usada para impulsionar o processo de aprendizagem, sendo incorporadas na prática educativa. Ninguém questiona que as TIC podem ajudar a melhorar o processo de ensino e a aprendizagem dos alunos.

Contudo, para que se utilize o computador nas atividades pedagógicas é preciso ter acesso às máquinas e ao *software* educativo. Além disso, é necessário que o professor esteja capacitado para o uso do computador como meio educacional e que o aluno esteja motivado para participar do processo.

Num primeiro momento a preocupação das escolas foi o investimento em equipamentos, embora muitas vezes as escolas públicas não tenham condições de mantê-los em condições de uso. Agora se investe na formação de professores capazes de assumir a tarefa de acompanhar os alunos nesse processo de adaptação em um ambiente tecnológico.

A utilização educativa das ferramentas Web 2.0 deve ser alvo da formação e da atualização de professores para que assumam o papel de mediadores das aprendizagens em ambientes tecnológicos.

Web 2.0 é uma nova geração de serviços Web em que o usuário é também um produtor de conteúdos utilizando aplicativos que usem a rede como plataforma. Esses aplicativos facilitam a comunicação entre um grande número de pessoas, possibilitando a criação coletiva em que quanto mais pessoas estão envolvidas, maior é a qualidade do produto (COUTINHO, 2008, p. 1).

As ferramentas do Google<sup>1</sup> incentivam os alunos a aderir às atividades e possuem grande potencial para o desenvolvimento de competências de escrita online, trabalho colaborativo, estímulo visual e auditivo. Todos estes recursos são gratuitos, o que os torna acessíveis para professores e alunos através da internet.

A compra ou desenvolvimento de *softwares* educativos se torna difícil diante das dificuldades financeiras enfrentadas pela escola pública, assim:

> Estas dificuldades de ordem econômica das sociedades de menor consumo têm contribuído para que a introdução de computadores na educação seja feita através do uso de ferramentas. (...) Seu uso é mais extenso e atende a uma ampla gama de domínios do conhecimento, de disciplinas, de diversidade de interesse e de capacidade dos alunos. Assim, a implantação do computador via ferramenta é mais viável e é o que está acontecendo nos países com menos recursos financeiros (VALENTE, 2019, p.1).

Os alunos dominam estes serviços e os professores precisam aprender seus usos, utilizando-os para motivar os jovens.

> São precisamente estas ferramentas da Web 2.0 que, integradas na sala de aula, os podem incentivar a contemplar a escola, não como um local que se fecha ao mundo exterior, mas como um espaço onde o conhecimento se constrói numa combinação sutil entre o formal e o informal, entre a aprendizagem e o divertimento. A investigação já realizada mostra que as ferramentas da Web 2.0 podem constituir veículos para o desenvolvimento de um sem número de aprendizagens que, em contextos formais, se tornam muitas vezes aborrecidas e desmotivadoras (COUTINHO, 2008, p. 1).

A internet representa um espaço informal e lúdico que motiva a todos para a construção de aprendizagens ricas e para o desenvolvimento de habilidades essenciais na atualidade como trabalhar em colaboração, ser crítico, comunicar-se na rede e participar de grupos de interesse comum.

O uso dos ambientes disponíveis na chamada Web 2.0 reflete o princípio de que o ser humano aprende em constante interação com o meio social. Onde há uma aprendizagem colaborativa em que se "aprende fazendo", o que permite aos estudantes que desenvolvam seu pensamento crítico ao debaterem suas ideias com o grupo.

O computador ou o celular passam a ser ferramentas educacionais, uma vez que são usados para complementar, aperfeiçoar e mudar a qualidade do ensino. Podem criar melhores

 $\overline{a}$ 

<sup>&</sup>lt;sup>1</sup> Disponível em: [https://edu.google.com/intl/pt-BR/products/classroom/?modal\\_active=none.](https://edu.google.com/intl/pt-BR/products/classroom/?modal_active=none) Acesso em: 31 ago. 2018.

condições de aprendizagem, na medida em que os alunos as utilizam para procurar e selecionar informações, para resolver problemas e com isso aprender independentemente.

Essas práticas ensejam a aprendizagem ativa, ou seja, um processo de ensinoaprendizagem no qual o professor perde o papel de transmissor de conhecimento e o aluno perde o papel de acumulador passivo de conhecimento. O resultado é uma metodologia ativa**,** pois o aluno é personagem principal e o maior responsável pelo processo de aprendizado (SILVA, 2018).

De acordo com essa teoria, os alunos podem aprender lendo, escrevendo, observando, escutando, discutindo com outras pessoas, praticando e ensinando.

Há diversos modelos de metodologias ativas disponíveis no mercado, entre as quais a aprendizagem baseada em projetos (ABP), aprendizagem baseada em problemas, estudos de caso, aprendizagem entre pares ou times, aula-laboratório, sala de aula invertida, entre outras (PINTO, 2019). O sucesso de qualquer uma delas, no entanto, depende da atuação do professor em sala de aula, permitindo que os alunos resolvam os desafios e trabalhem juntos na busca pelo conhecimento, pois com a ajuda mútua se aprende e ensina ao mesmo tempo e forma o pensamento crítico.

Para tanto será preciso que o professor permita o acesso a dispositivos digitais na sala de aula desfazendo-se do medo de perder o controle do processo ensino-aprendizagem, que ele proponha usar as TIC para desenvolver atividades sincrônicas ou assíncronas. Os estudantes devem ser esclarecidos sobre como visualizar corretamente os recursos e sobre as suas responsabilidades no processo de aprendizagem ativa.

Estudos relatam diversas vantagens da aplicação da aprendizagem ativa na escola, porém há dificuldades como a falta de acesso a tecnologias educacionais, a falta de preparo do professor, a falta de criatividade e até a postura do aluno diante de uma proposta diferenciada já que ele está acostumado a receber as informações prontas. E, finalmente, como ressaltam Ruckl e Vosgerau:

> Para os professores que pretendem aplicar a metodologia na escola, é essencial analisar com antecedência os prós e contras de experiências relatadas a fim de prover um planejamento ideal, adequado à realidade da escola, assim como verificar os materiais que sejam disponíveis e a abordagem propícia para determinado fim. É importante que o aluno se sinta motivado, integrado e disposto a quebrar paradigmas (RUCKL; VOSGERAU, 2017, p. 15).

O Google Classroom<sup>2</sup> é uma ferramenta que pode reunir um grupo de alunos em uma plataforma digital voltada para a educação. Foi desenvolvida para facilitar a vida de professores e alunos, dentro e fora das salas de aula, a qualquer hora e a partir de qualquer dispositivo conectado à internet. Através dele se pode criar e receber tarefas, ler, sugerir correções e avaliar textos, conversar em tempo real com o grupo, dentro ou fora da sala de aula, a fim de facilitar a comunicação entre professores e alunos e para melhorar a qualidade das aulas dadas<sup>3</sup>.

Qualquer pessoa pode criar uma sala de aula virtual com sua conta pessoal do Google e adicionar seus alunos por e-mail (Gmail<sup>4</sup>), sem nenhum aplicativo especial, o acesso é feito pela internet e é gratuito.

A sala de aula possui três funções: mural, atividades, pessoas. Na página mural aparecem as publicações e as tarefas lançadas pelo professor para a turma, ela é visível para todos os alunos e professores. O mural é apresentado na Figura 1.

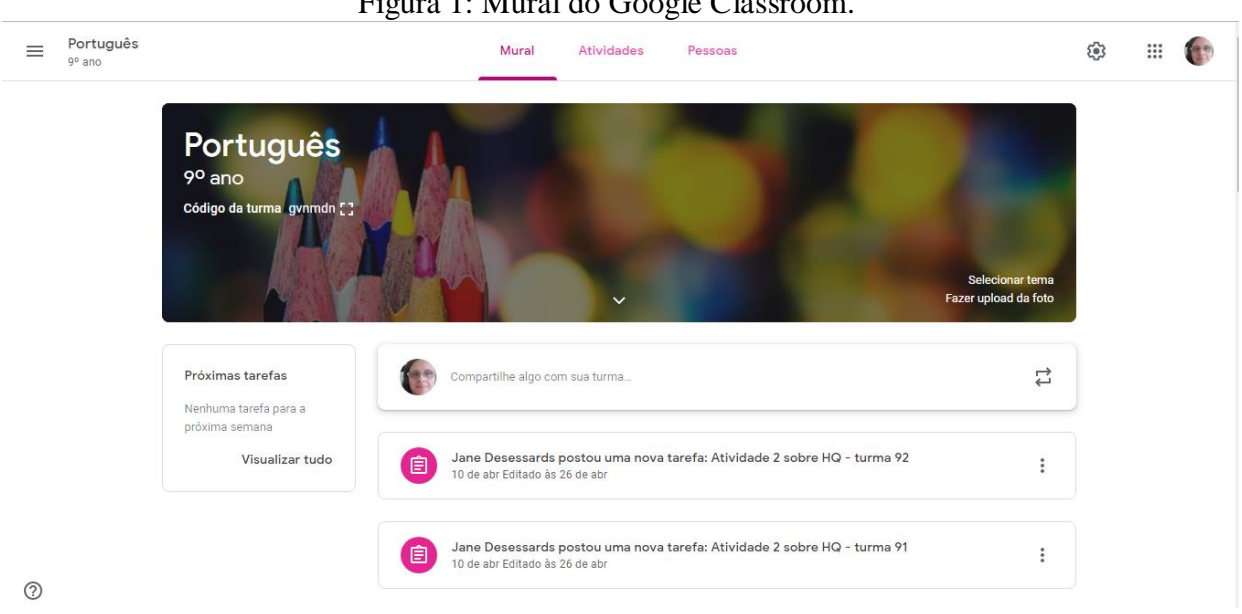

Figura 1: Mural do Google Classroom.

Fonte: A autora.

É na página atividades que o professor cria as tarefas e pode escolher entre diversos tipos de questões e apresentações. Nela estarão visíveis para o professor todas as atividades remetidas para os alunos e suas respostas, a fim de que sejam avaliadas, mas para os alunos

 $\overline{a}$ 

<sup>&</sup>lt;sup>2</sup> Disponível em: <u>https://classroom.google.com</u>. Acesso em: 31 ago. 2018.

<sup>&</sup>lt;sup>3</sup> Disponível em: [https://edu.google.com/intl/pt-BR/products/classroom/?modal\\_active=none.](https://edu.google.com/intl/pt-BR/products/classroom/?modal_active=none) Acesso em: 31 ago. 2018.

<sup>&</sup>lt;sup>4</sup> Disponível em: [https://mail.google.com/mail.](https://mail.google.com/mail) Acesso em: 31 ago. 2018.

apenas o que foi compartilhado com o grupo. É possível notar a diferença entre a página do professor na Figura 2 e a do aluno na Figura 3.

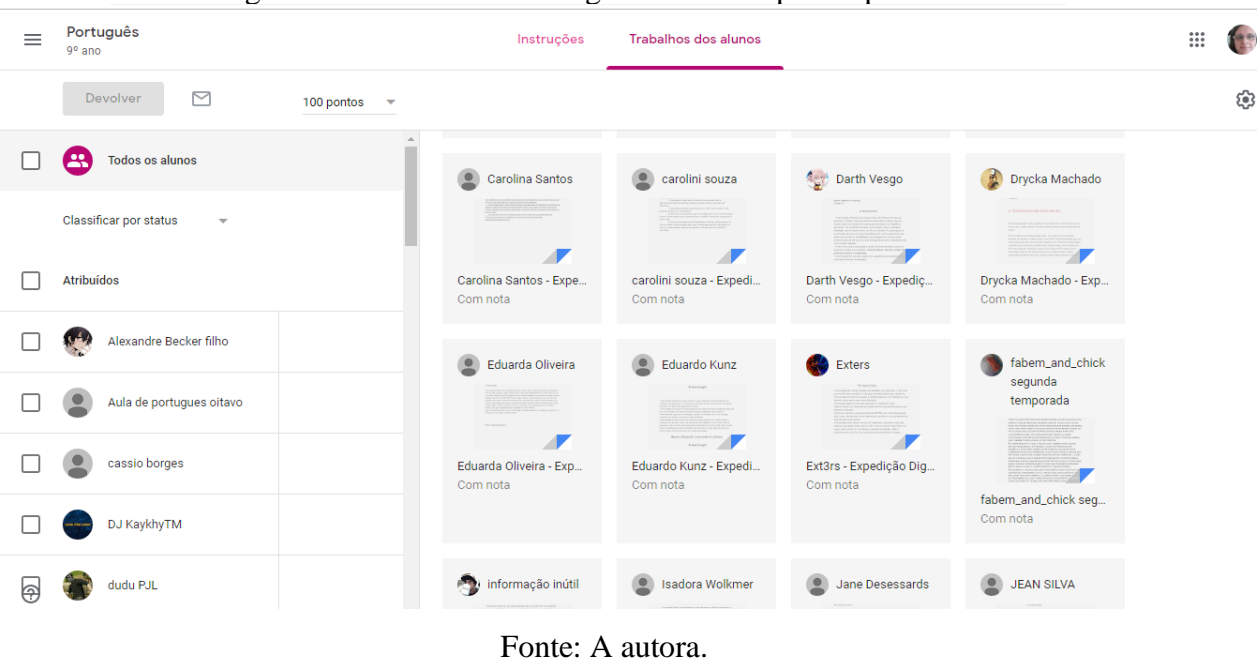

Figura 2: Atividades do Google Classroom para o professor.

Figura 3: Atividades do Google Classroom para o aluno.

 $\sim$ 

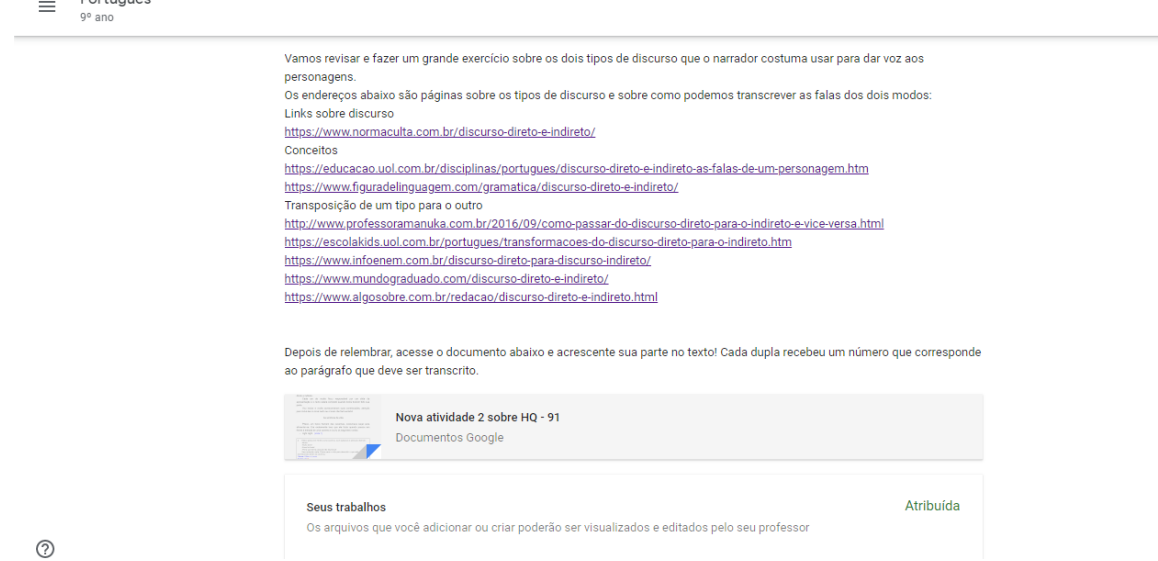

Fonte: A autora.

Há várias as possibilidades de interação entre os alunos durante a realização das tarefas podendo trabalhar em grupo, de forma participativa e colaborativa, usando recursos que permitem alterações e edições em tempo real. Por outro lado, há ferramentas que possibilitam maior interação entre professor e aluno para retirada de dúvidas e que permitem um retorno mais rápido quanto aos trabalhos entregues para avaliação.

Na página pessoas, há a lista de todos os inscritos na sala, nela o professor pode convidar ou excluir participantes e enviar e-mail para todos, porém o aluno pode visualizar apenas a lista. A Figura 4 mostra a lista de pessoas com acesso à sala como professores e como alunos.

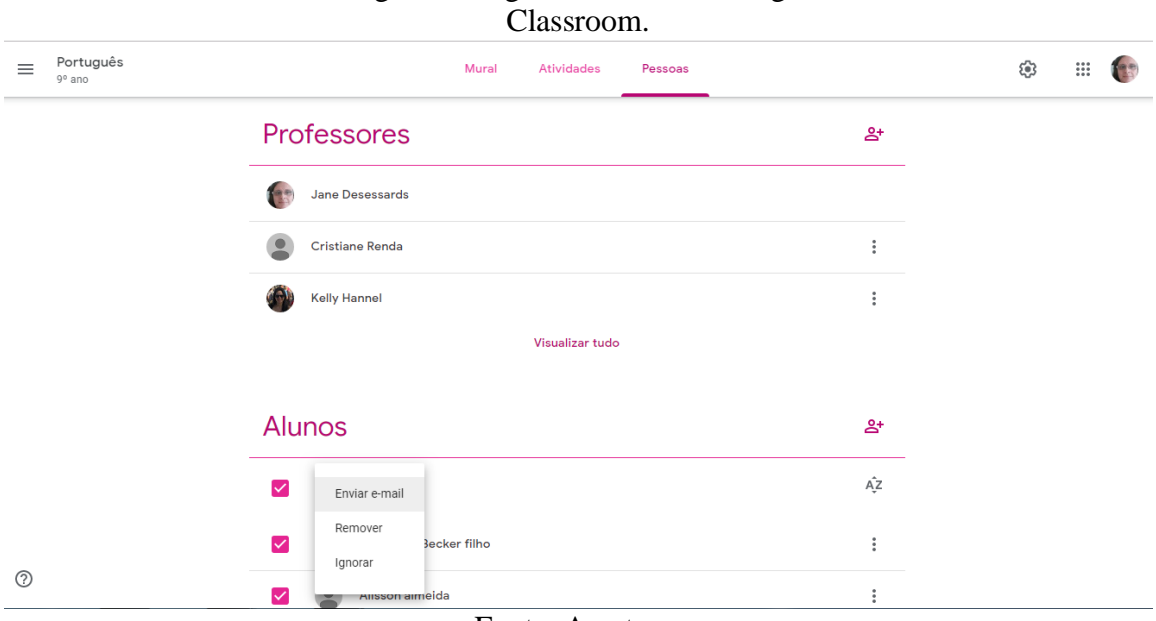

# Figura 4: Página Pessoas do Google

Esse aplicativo já pode ser utilizado no aparelho celular e, uma vez que a turma esteja conectada, as tarefas podem ser passadas e organizadas de modo *online*. Pode ser usada no laboratório de informática, na sala de aula e em casa. Todo o conteúdo inserido na plataforma pode ser acessado em qualquer local a partir de qualquer dispositivo, e é vinculado à conta de cada aluno.

Como o custo é sempre um grande obstáculo para o uso da tecnologia, especialmente em escolas públicas, o Google Classroom representa uma solução viável para a maioria das escolas e professores, pois elimina gastos com materiais e conta com grande capacidade de armazenamento de dados.

Os autores A. Souza (2016) e Souza (2016) investigaram sobre o uso do Google Classroom como ferramenta de apoio ao processo de ensino e aprendizagem em uma turma de matemática no ensino médio de uma escola pública. A fim de melhorar a interação e a aprendizagem em colaboração dos alunos, foi criada uma sala virtual na plataforma para a

Fonte: A autora.

disciplina de matemática o que despertou o interesse dos alunos. O material de apoio e o fórum de discussão de dúvidas disponibilizados na plataforma para complementar os assuntos estudados em sala fizeram com que os alunos se interessassem mais pela disciplina e eles demonstraram disposição para continuar usando a plataforma.

Schiehl e Gasparini (2016) apresentaram o conceito de ensino híbrido e seus diferentes modelos, fizeram um levantamento sobre as potencialidades do Google Sala de Aula e a utilização de suas ferramentas para o auxílio no processo de ensino-aprendizagem. Como resultado da pesquisa apresentaram uma proposta de ensino pelo modelo de rotação por estações utilizando as tecnologias e ferramentas disponíveis e gratuitas.

Silva e Magalhães Netto (2018) pesquisaram sobre concepções metodológicas adotadas nas escolas brasileiras com a ampliação do uso da internet. Utilizaram o Google Classroom com o objetivo de inseri-lo como ferramenta auxiliar no ensino e aprendizagem da Química dentro e fora do contexto de sala de aula numa escola da rede pública de Manaus, numa turma de 3<sup>o</sup> ano do Ensino Médio. A inserção da plataforma mostrou-se efetiva na avaliação do conteúdo, sendo considerada didática e efetiva na comunicação.

Baldez (2017) realizou um trabalho para analisar a importância do Google Classroom para auxiliar na disciplina de Língua Portuguesa no ensino médio. Foi criada uma sala de aula virtual para uma turma de 2° ano (ensino médio – turno tarde) composta por 26 alunos entre 15 e 18 anos. Foi relatada a experiência com a implantação do aplicativo Google Classroom em que a aceitação por parte dos alunos não ocorreu como esperado por possíveis dificuldades em acessar a internet. Os resultados mostraram que o maior desafio do professor é envolver os alunos nas atividades e que não basta apenas implantar as tecnologias disponíveis, é preciso realizar projetos pedagógicos consistentes, com uma metodologia objetiva e eficaz.

Os trabalhos descritos apresentaram as potencialidades do Google Classroom e serviram como embasamento teórico para conduzir a presente pesquisa.

#### **3 METODOLOGIA**

A presente pesquisa trata-se de um estudo de caso uma vez que buscou examinar as dificuldades e possibilidades de usar-se a internet como recurso para o ensino de português em uma escola pública municipal de Capão da Canoa. A escola possui laboratório de informática com 12 computadores em funcionamento e atende uma população de baixo poder aquisitivo. Embora os alunos usem constantemente o celular, nem sempre os aparelhos possuem os aplicativos necessários ou estão ligados à internet.

Entende-se o estudo de caso como o estudo profundo e detalhado dentro de um contexto específico e em busca de solução para problemas sociais através da aplicação prática de conhecimentos.

Segundo Prodanov e Freitas:

[...] o estudo de caso vem sendo utilizado com frequência pelos pesquisadores sociais, visto servir a pesquisas com diferentes propósitos, como: - explorar situações da vida real cujos limites não estejam claramente definidos; - descrever a situação do contexto em que está sendo feita determinada investigação; - explicar as variáveis causais de determinado fenômeno em situações muito complexas que não possibilitem a utilização de levantamentos e experimentos (PRODANOV; FREITAS, 2013, p.62).

Espera-se demonstrar que é possível o uso das novas tecnologias sem maiores gastos, utilizando-se os recursos disponíveis na escola e as ferramentas oferecidas gratuitamente na internet.

Nenhum professor nega a imensa contribuição que o uso de tecnologia pode agregar ao seu dia a dia, mas poucos têm condições de dispor de mais tempo do que o fazem na sala de aula a fim de atualizar-se. Desta forma interessa observar como isto pode ser feito, em especial nas aulas de Língua Portuguesa, de forma que não o sobrecarregue.

O trabalho foi dividido em duas etapas. Uma ocorreu em 2018 durante quatro encontros e outra ocorreu em 2019 durante seis encontros. Em 2018, os trabalhos foram realizados por 70 alunos de 8º ano, divididos em três turmas, e em 2019, quando o mesmo grupo formou duas turmas de 9º ano com o total de 48 alunos.

As atividades foram propostas e realizadas parte na sala de aula, parte no laboratório de informática, através da sala virtual de Português- 9ºano, utilizando-se o Google Classroom. Houve também momentos em que acessaram a sala virtual em casa para realizar tarefas.

Foram utilizados vídeos, atividades de redação, apresentações orais, revisão através de Google Docs, apresentação de slides com HQ, links para revisão de conteúdo, redação compartilhada.

Antes de iniciar as atividades solicitou-se permissão da direção da escola para realizar teu trabalho e também dos responsáveis pelos alunos ao assinarem o termo apresentado no Anexo C.

A análise foi feita levando-se em conta as notas alcançadas pelos alunos, bem como a qualidade da participação deles nas atividades propostas. A média utilizada pela escola é de 60 por cento de aproveitamento e as atividades realizadas com a ajuda da sala virtual corresponderam a 50% da nota do primeiro trimestre do ano.

A Figura 5 mostra gráfico que resume o desenvolvimento do trabalho.

Figura 5: Gráfico resumindo a metodologia utilizada.

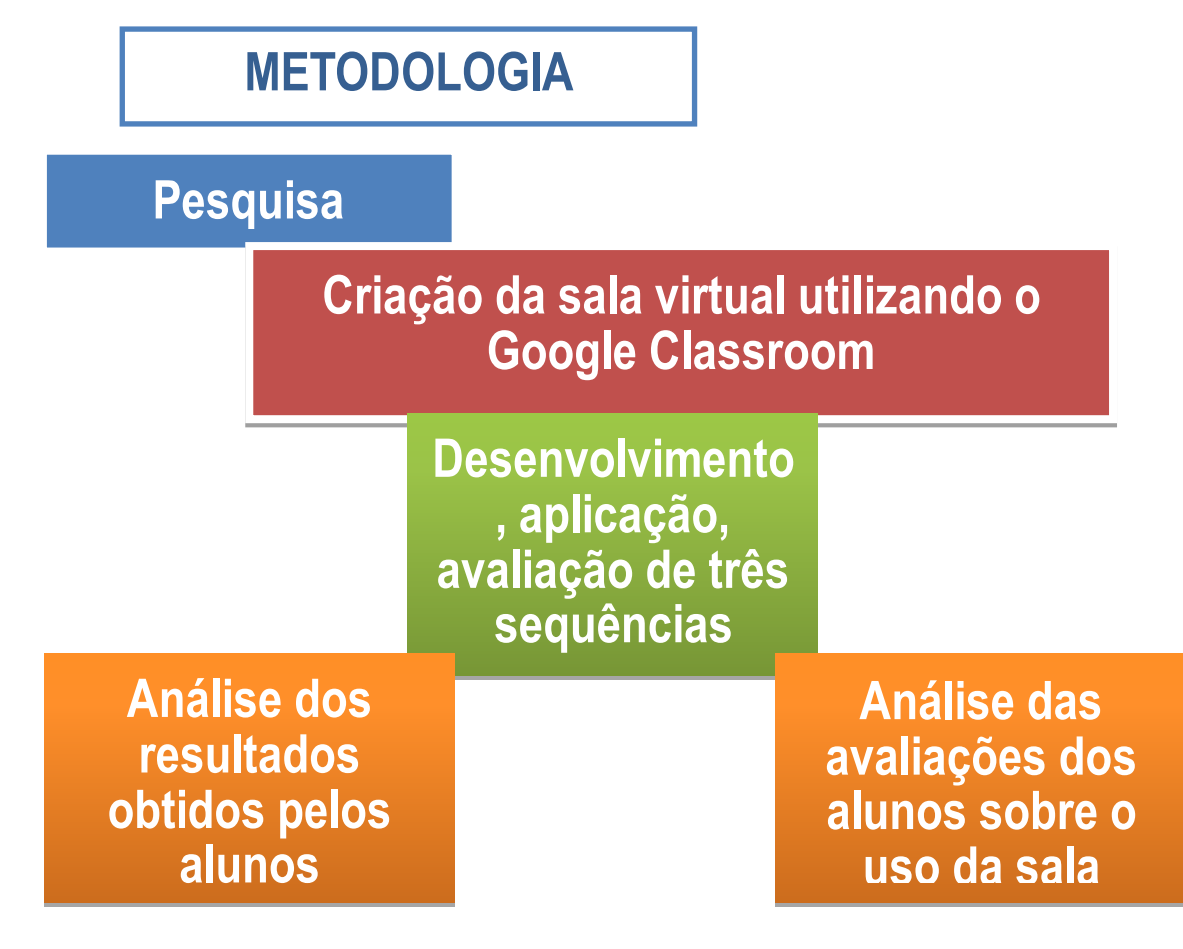

Fonte: A autora.

#### **4 O ESTUDO DE CASO**

As atividades foram desenvolvidas com 70 alunos divididos em três turmas de 8º ano em 2018, e com 48 alunos divididos em duas turmas de 9º ano da Escola Municipal de Ensino Fundamental Cícero da Silva Brogni, em Capão da Canoa, pela professora de Língua Portuguesa. A ferramenta utilizada foi o Google Classroom, em uma sala virtual de nome Português-8º ano, durante o ano letivo de 2018, e Português-9º ano, durante o ano letivo de 2019. A Figura 6 apresenta a tela inicial da sala criada pela professora.

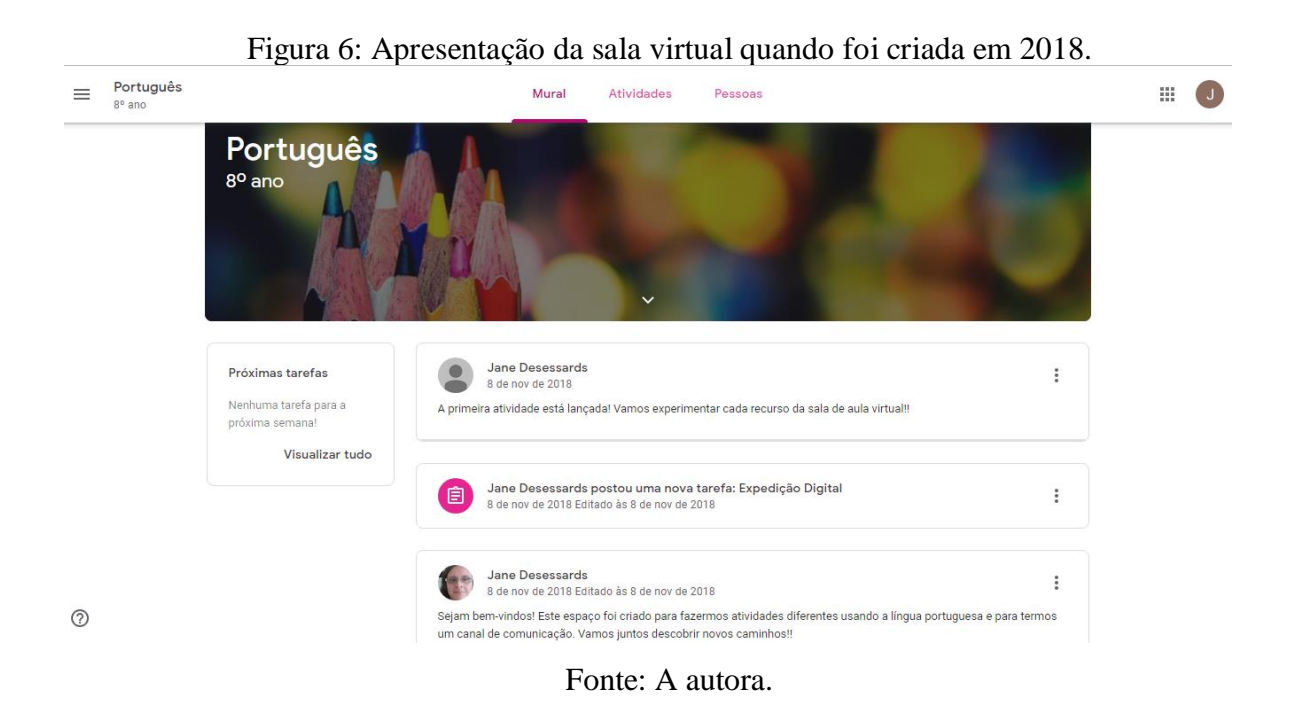

O primeiro contato com a ferramenta Google Classroom foi feito no laboratório de informática da escola, quando os alunos receberam e-mails contendo o convite para participar da sala e puderam acessá-la.

A sala foi atualizada em 2019, quando o mesmo grupo de alunos já estava cursando o 9º ano, conforme mostra a Figura 7.

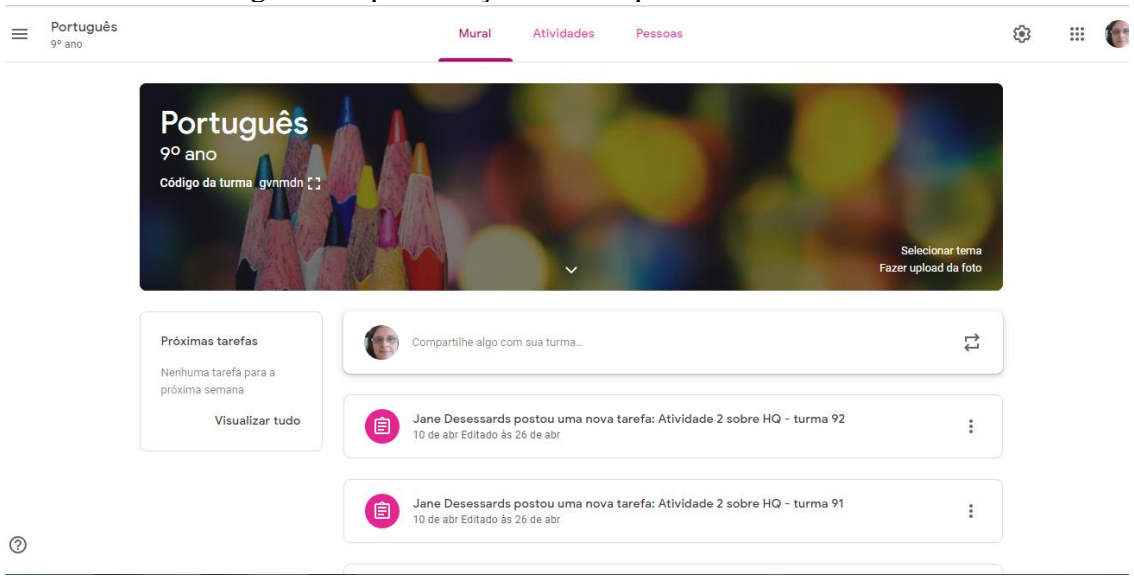

Figura 7: Apresentação da sala quando foi atualizada.

Fonte: A autora

As tarefas desenvolvidas através da sala virtual foram baseadas em três objetos de aprendizagem: um conjunto de vídeos exibidos pelo programa "Como será?" sobre o uso da tecnologia em diversas situações, uma apresentação contendo uma HQ da turma da Mônica inspirada no Mito da Caverna de Platão e um vídeo sobre uma exposição realizada no Museu da Língua Portuguesa em 2010 disponibilizado no YouTube. Segue a descrição de cada um dos trabalhos, conforme Figura 8.

Figura 8: Etapas de utilização da sala virtual.

UTILIZAÇÃO DA SALA VIRTUAL "PORTUGUÊS - 9º ANO"

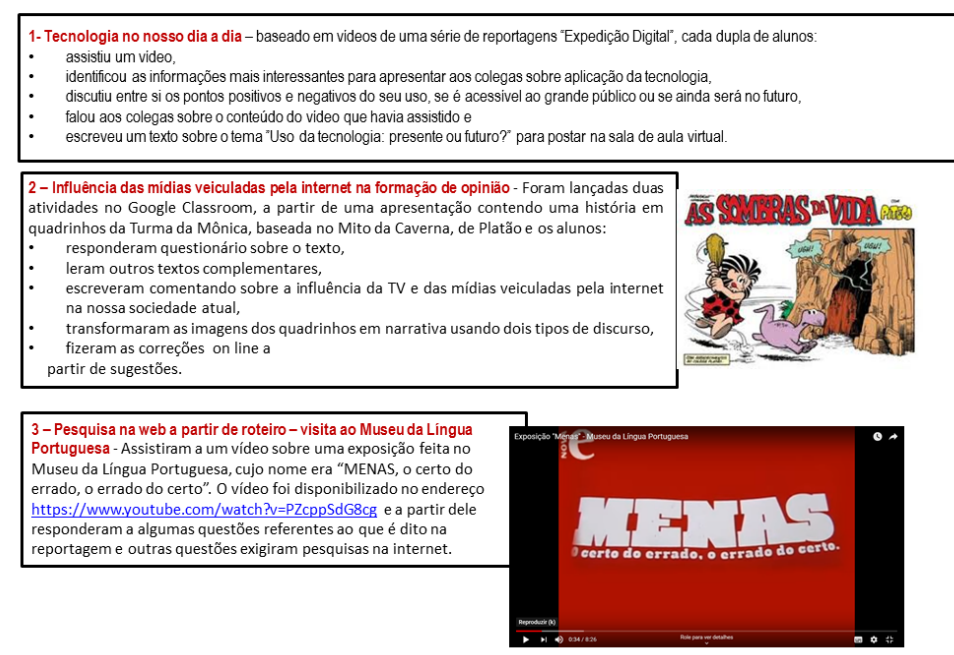

#### **4.1 Vídeos do programa Como será?**

 $\overline{a}$ 

A primeira sequência didática utilizou como ponto de partida vídeos do programa Como será?, acessados pelo site G1<sup>5</sup>.

O objetivo do trabalho era incentivá-los a pesquisar conteúdos veiculados na internet e retirar as informações mais interessantes a fim de formar opinião sobre o assunto. Como não gostam muito de leitura, precisavam apenas assistir aos vídeos.

Através do Google acessaram o site www.g1.globo.com, em especial a página relativa ao programa "Como será?", que exibiu uma série de reportagens em um trabalho chamado Expedição Digital sobre o uso da tecnologia no nosso dia-a-dia.

Cada dupla de alunos assistiu uma determinada edição do programa exibido de 03 de março a 5 de maio de 2018, conforme as datas que lhes foram determinadas.

Os vídeos têm em média 15 minutos e eles deveriam identificar as informações que considerassem mais interessantes para apresentar aos colegas (essas informações são apresentadas em detalhes no Anexo A).

São temas destes vídeos: a inteligência artificial, a tecnologia digital usada no campo, solidariedade, mobilidade urbana, uso da tecnologia na medicina, ferramentas de ensino, soluções para pessoas com deficiências, preservação de animais, casas inteligentes e economia compartilhada.

Anotaram a data e o assunto do vídeo assistido, indicando os locais visitados pelo repórter e a forma de aplicação da tecnologia apresentada. Discutiram entre si os pontos positivos e negativos do uso daquele tipo de tecnologia na vida diária das pessoas, destacando se é acessível ao grande público ou se ainda será no futuro.

Deveriam usar o Google Maps para localizar os locais visitados pelo repórter a fim de verificar em que áreas, rurais ou urbanas, grandes centros ou cidades do interior, se faz uso dessas tecnologias.

Em sala de aula, cada dupla falou aos colegas sobre o conteúdo do vídeo que havia assistido, fazendo-se um apanhado de todos os usos exibidos pela série. A apresentação do resumo feito para os colegas foi um exercício de uso da linguagem oral.

A última tarefa foi escrever um texto sobre o tema "Uso da tecnologia: presente ou futuro?" e entregar por escrito à professora. Para postarem seus textos foi criada uma tarefa na sala de aula virtual no Google Classroom, na qual cada dupla escreveu sua opinião.

<sup>&</sup>lt;sup>5</sup> Disponível em: [http://g1.globo.com/como-sera/edicoes/2018/03/03.html.](http://g1.globo.com/como-sera/edicoes/2018/03/03.html) Como a Inteligência Artificial pode ajudar a melhorar o mundo - Acesso em: 31 ago. 2018.

Por fim, o uso do Google Maps e do Google Classroom trouxe o desafio de trabalhar com aplicativos e ajudaram a posicionar-se sobre o tema ao escrever.

Inicialmente havia previsão de que compartilhassem suas opiniões, porém apenas a professora teve acesso aos textos, fez sugestões de revisão e avaliou. Havia o medo de expor o aluno nos seus erros e de que houvesse críticas entre eles já em uma primeira experiência inibindo-os em outras tarefas.

#### **4.2 HQ da Turma da Mônica sobre o mito da caverna**

As explicações iniciais foram feitas em sala de aula, revisando sobre o que é discurso direto e indireto.

Foram lançadas duas atividades no Google Classroom, a partir de uma apresentação contendo uma história em quadrinhos da Turma da Mônica, baseada no Mito da Caverna, de Platão.

No laboratório de informática da escola, todos acessaram a sala virtual para ler a HQ "As sombras da vida" e para responder por escrito questões sobre o texto (conforme Anexo B) que entregaram para a professora.

Em sala, foram trabalhados outros textos complementares: O mito da caverna (GAARDNER, 1995), e Os cegos e o elefante (BENNETT, 1986). Outras pesquisas sobre o tema "Mito da caverna" e sobre Platão foram sugeridas para enriquecer o texto produzido por eles.

A partir da questão 9 do trabalho, escreveram um texto, em duplas, comentando sobre a influência da TV e das mídias veiculadas pela internet na nossa sociedade atual. Entregaram para a professora por escrito.

Revisados os textos, os alunos os postaram como atividade 1 na sala virtual, através do laboratório de informática, enviando-os para a professora, como Google Docs.

Finalmente, foram feitas sugestões para correções e foi pedido que acessassem de suas casas e revisassem o texto, pois o Google Docs permite que editem o texto, fazendo-o ao mesmo tempo, ou cada um em seu horário, ou em horário combinado para juntos lerem e revisarem o texto. Finalmente, os textos foram devolvidos via plataforma e avaliados pela professora, que lhes enviou o resultado da avaliação por email, através da sala virtual.

A atividade 2 a partir da HQ foi um exercício de redação para o uso do discurso direto e do discurso indireto. As explicações iniciais foram feitas em sala de aula, relembrando sobre o que é discurso direto e indireto, também foram indicados alguns links de páginas para aprofundarem o estudo sobre o assunto.

Para cada turma foi criado um Google Docs, onde os alunos foram transformando as imagens dos quadrinhos em narrativa, cada slide era transcrito em um espaço correspondente.

A primeira turma a realizar a tarefa, criava um novo documento, copiava o quadro postado na tarefa e enviava para a professora. Numa segunda visita, todos os textos criados foram colocados no documento original e editados simultaneamente para revisão e correções.

A segunda turma realizou a tarefa direto no documento postado na atividade, cada um no seu espaço e simultaneamente. A Figura 9 apresenta a transcrição da HQ.

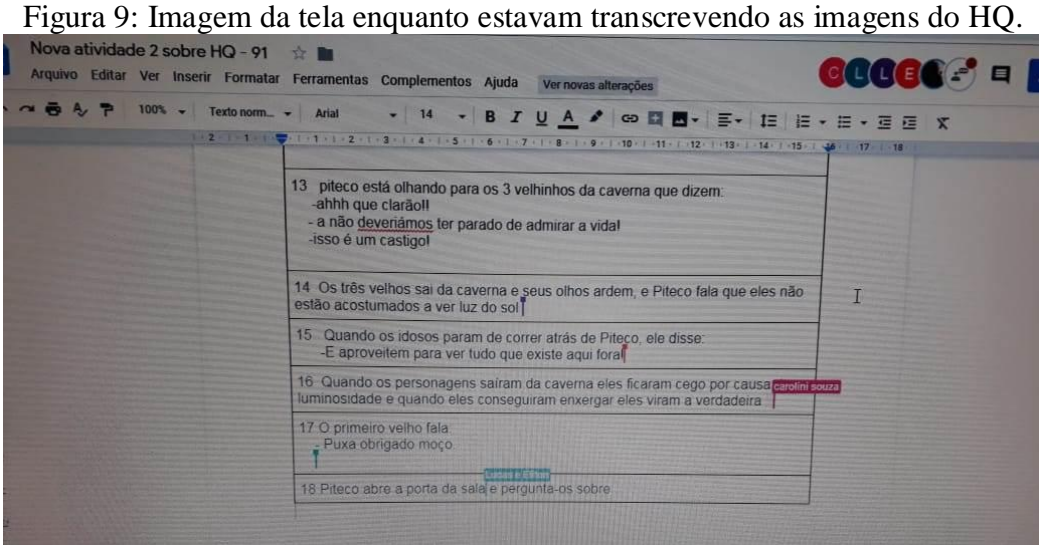

#### Fonte: A autora.

As correções puderam ser feitas na mesma aula, enquanto os alunos realizavam as transcrições, por sugestões feitas no modo *on line* pela professora, como mostra a Figura 10.

Figura 9: Imagem da tela após a realização das correções sugeridas.  $\equiv$   $\bullet$  Compartill h Arquivo Editar Ver Inserir Formatar Ferramentas Complementos Ajuda A última edição foi feita ontem às 14:52 ► → ■ ↓ P | 100% → | Textonorm... → | Arial -<br>- - | 14 - - | B *I* 및 <u>A</u> / | © **티** 리비트 플 플 클 | IE | IE - E - 프 로 | X  $\theta$  +  $\theta$  $\overline{a}$ 2 Piteco estava correndo atrás de um dinossauro e ouviu vozes vindo  $\Omega$ da caverna: -Bravol  $\bullet$ -Muito heml Parou e escutou mais vozes: -Essa foi lindal -Lesa iornitua:<br>-Pena que passou tão depressa! "Patrick 92" 3 Piteco curioso avistou uma caverna e decidiu ir ver o que era<br>Com sua curiosidade imensa ele olhou para dentro da caverna e Piteco curioso avistou uma caverna e decidiu ir ver o que era. escutou um barulho estranho: - Ummmm Quando ele viu um flamingo entrando na caverna. Piteco assustado não sabia o que estava acontecendo.De dentro da caverna vinham vozes dizendo -<br>- Vem vindo outral E falando: -Que coisa feia! Provavelmente Piteco deve estar achando que tem alguém lá.<br>NOME : FELIPE 92.  $\overline{1}$ Fonte: A autor**a.**

#### **4.3 Visita ao museu através de vídeo disponibilizado no YouTube**

A terceira sequência didática desenvolvida com o uso da sala virtual foi uma visita ao Museu da Língua Portuguesa.

Foi criada uma tarefa com as seguintes instruções:

"Vamos assistir a um vídeo sobre uma exposição feita no Museu da Língua Portuguesa e a partir dele vocês responderão às questões que estão no documento abaixo. Algumas são referentes ao que é dito na reportagem, por isso é importante ouvir com atenção; outras não e para respondê-las será preciso pesquisar na internet. Lembram dos passos? Abre o documento, copia o conteúdo, cria um novo documento e nele responde às questões para entregar. O vídeo foi disponibilizado no endereço [https://www.youtube.com/watch?v=PZcppSdG8cg"](https://www.youtube.com/watch?v=PZcppSdG8cg).

Após assistir ao vídeo, deveriam responder às seguintes questões apresentadas no Quadro 1 e entregar através da plataforma.

#### Quadro 1 – Questões sobre a Exposição realizada no Museu da Língua Portuguesa

1) Qual o nome da exposição sobre a qual se fala no vídeo?

2) Quem foram os responsáveis por ela?

3) Em que ano e em que local ela foi realizada?

4) A exposição está dividida em seis partes. Faça uma lista dos nomes destas divisões e um breve resumo sobre o seu conteúdo para preencher o quadro abaixo.

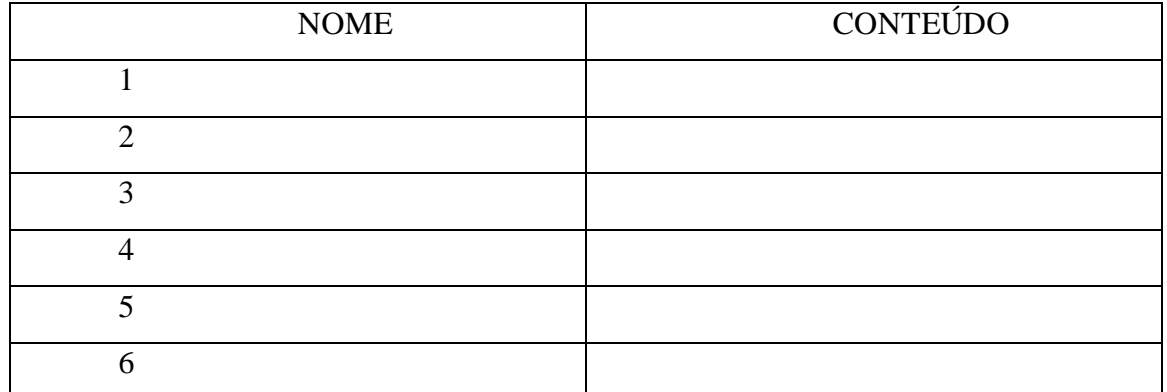

5) Existe a palavra MENAS? Pesquise e explique a dúvida comum entre as pessoas.

6) A exposição trabalha com padrões de linguagem, de um lado o culto, do outro o popular. O próprio título traz "o certo do errado, o errado do certo". Enfim, existe certo e errado em relação ao uso da linguagem? Qual o objetivo da exposição? Justifique sua resposta.

7) Pesquise sobre o Museu da Língua Portuguesa: localização, data de inauguração, objetivo, acidente em 2015, o que aconteceu com seu acervo, previsão de reabertura.

8) Visite o site indicado abaixo e verifique se o Museu realmente está inativo: [http://museudalinguaportuguesa.org.br/dia-internacional-da-lingua-portuguesa-programacao](http://museudalinguaportuguesa.org.br/dia-internacional-da-lingua-portuguesa-programacao-completa/)[completa/](http://museudalinguaportuguesa.org.br/dia-internacional-da-lingua-portuguesa-programacao-completa/)

Fonte: A autora.

### **4.4 Avaliação**

As atividades realizadas através da sala virtual corresponderam a 50 pontos da nota atribuída no trimestre. Num total de 48 alunos avaliados, 28 alunos (60%) alcançaram a média de 60 pontos exigida pela escola, dos outros 20 alunos (40%) metade obteve notas aproximadas à média e metade ficou bem abaixo da média.

Após a publicação das notas os alunos puderam avaliar a experiência de usar a sala virtual através das questões apresentadas no Quadro 2.

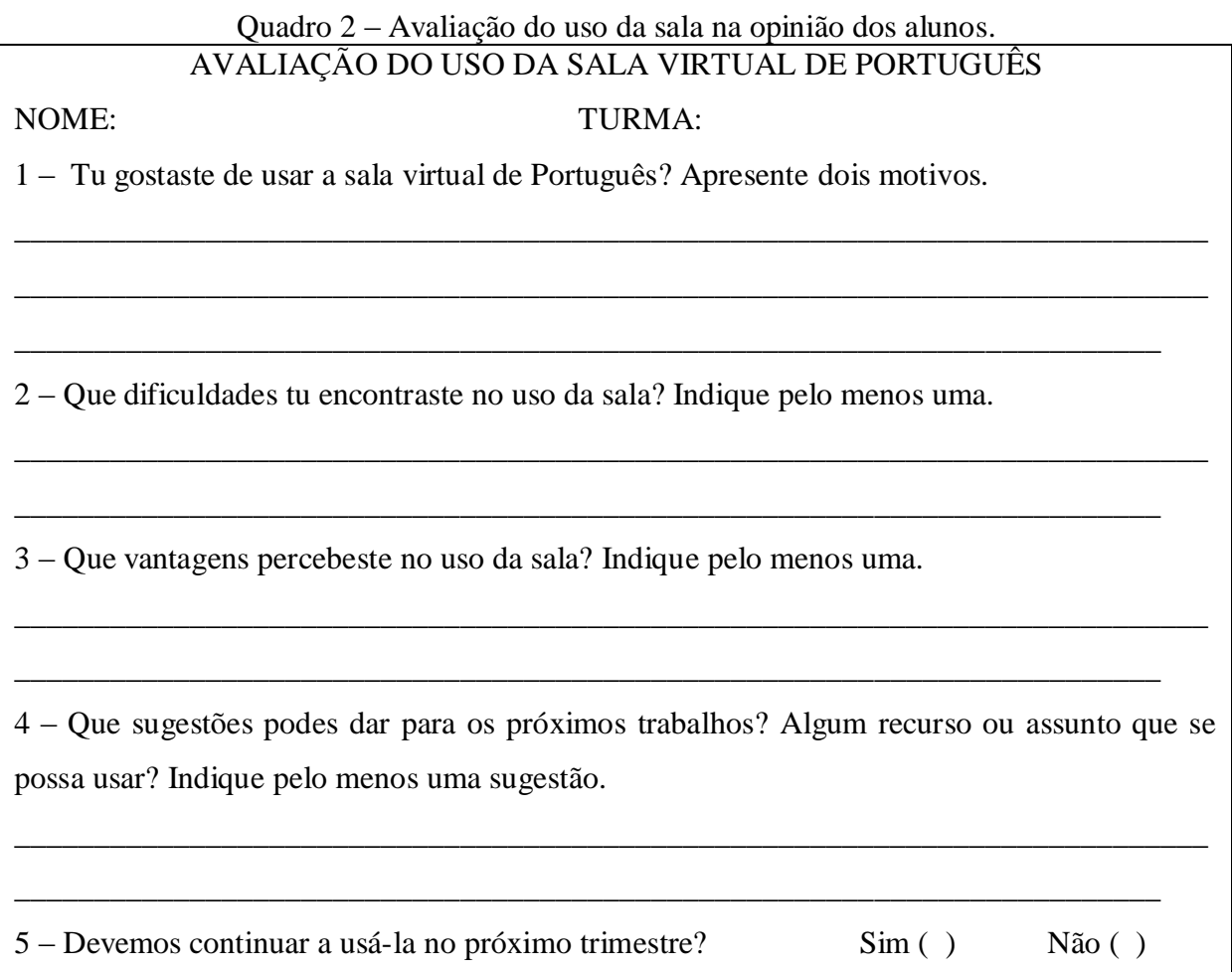

Fonte: A autora.

Todos os alunos afirmaram ter gostado de usar a sala virtual, mesmo os que não obtiveram bons resultados. Indicaram ter gostado da experiência porque foi uma forma diferente de fazer as tarefas usando a tecnologia. Disseram que ficou mais fácil, prático e rápido fazer e corrigir os trabalhos, que além de ser divertido é um método que permite aprender mais sobre como usar a sala virtual, sobre tecnologia e sobre a língua. Comentaram como foi bom sair da rotina de sala de aula, poder concluir e entregar as tarefas em casa e manter um canal de comunicação com a professora. Acharam que é positivo o fato de ser mais fácil e rápido escrever digitando os textos e de usar o laboratório de informática da escola mesmo tendo de trabalhar em dupla com os colegas.

Um terço dos alunos respondeu não ter nenhuma dificuldade em usar a sala virtual. Os outros indicaram algumas das dificuldades encontradas como: não conseguir acessar em casa por não ter gmail ou acesso à internet; ter dificuldade de entrar e de encontrar as tarefas no ambiente da sala; não estar acostumado a usar o computador para digitar e corrigir os textos com as sugestões dadas pela professora; pesquisar na internet.

As vantagens que perceberam foram: usar e aprender a usar a tecnologia tornando as aulas mais interessantes e produtivas levando-os a aprender mais; tornar mais rápida e fácil a execução das tarefas; poder pesquisar na web fazendo com que as aulas sejam diferentes e menos monótonas; receber e enviar os trabalhos por email inclusive de casa de forma fácil utilizando o conhecimento que já possuíam do uso do computador.

Por unanimidade mostraram o desejo de continuar usando a sala virtual, sugerindo temas a serem pesquisados, o uso de recursos como Word e Power Point, atividades como criação de videoaulas e de Wikis como trabalhos coletivos. Sugeriram, ainda, o uso do celular para pesquisa em sala de aula.

Mais uma vez os alunos surpreenderam pela adesão à tarefa de avaliação e pela riqueza de detalhes indicados pela sua observação das atividades realizadas.

#### **5 CONSIDERAÇÕES FINAIS**

O principal objetivo deste trabalho foi testar diferentes ferramentas ao utilizar tecnologias gratuitas na Web para o ensino de Português, explorando práticas na sala de aula que motivem os alunos a ler e escrever, uma vez que professor e alunos precisam preparar-se para enfrentar as exigências do mundo moderno, onde o uso das novas TICs permitem novas formas de pensar, pesquisar, aprender.

Não há dúvidas de que precisamos utilizar as tecnologias para construir aprendizagens mais significativas na difícil tarefa de transformar informação em conhecimento.

Para tanto, é necessário atualizar a prática do professor ao desenvolver sequências didáticas utilizando recursos da Web, aproveitando a experiência que os alunos possuem no uso das tecnologias de comunicação e informação para motivá-los a desenvolver novas habilidades no uso da linguagem.

O professor precisa conhecer a tecnologia para usá-la nas escolas substituindo os antigos métodos, adaptando modelos e incorporando seu uso pedagogicamente com naturalidade. Este é um movimento lento e difícil até que se sinta seguro para aplicar novas técnicas e responder às necessidades dos alunos.

Após fazer um levantamento das ferramentas gratuitas existentes que poderiam contribuir para o ensino de Língua Portuguesa, a plataforma escolhida foi o Google Classroom por reunir várias ferramentas, tais como YouTube, Google Maps, Google Drive, Documentos Google e Apresentações Google.

Sem custos, com acesso facilitado através de uma conta de gmail, o Google Classroom pode ser usado através do celular, que invadiu a sala de aula como adversário da professora e pode agora tornar-se grande aliado se for usado para acessar a sala de aula virtual, para tirar fotos, filmar ou pesquisar assuntos ligados ao tema discutido.

A criação de uma sala de aula virtual permite que se reúna o grupo de alunos para realizar as mais variadas tarefas, num exercício de criatividade no uso de tantos recursos, ao mesmo tempo em que facilita a organização do professor.

O primeiro momento foi de descoberta sobre como usar os recursos, criando a sala e convidando a todos para dela participar. A primeira sequência didática foi realizada parte na sala virtual e parte na sala de aula, com atividades que se completavam até a postagem de um texto escrito e revisado.

A segunda sequência já foi feita, em grande parte, na sala virtual, com acesso a uma apresentação de slides para a transcrição de uma história em quadrinhos e redação de um texto, no qual foi possível realizar correções online.

Finalmente, na terceira sequência, já bem acostumados com as tarefas realizadas online, o desafio foi fazer pesquisa para acessar as informações necessárias.

Foram dez aulas no laboratório de informática da escola, em grupos de vinte e poucos alunos que dividiam doze computadores, trabalhando em duplas variáveis conforme a atividade do dia.

Se para alguns alunos que não têm acesso a computadores ou celulares por falta de condições econômicas, essas atividades foram a chance de conhecê-los, para outros alunos, que estão acostumados ao uso deles para jogar ou comunicar-se através das mídias, foi uma experiência diferente.

Em alguns momentos a troca entre professora e alunos foi fundamental para o sucesso das atividades, como em uma aula em que a professora como administrator não havia liberado a edição do texto e um dos meninos rapidamente indicou que se criasse novo documento para copiar a tarefa e entregar. Outra dificuldade foi a falta de fones de ouvido, já que o laboratório não os possui eram usados os dos próprios alunos, mas naquele dia não os havia em número suficiente e um dos alunos mais familiarizado com o YouTube sugeriu que habilitassem as legendas, resolvendo o problema.

O certo é que todos participaram das atividades e mostraram-se motivados a realizar as tarefas, dividiram os computadores com os colegas e ajudaram àqueles que apresentavam dificuldades.

A sala mostrou-se um canal de comunicação não apenas para atividades propostas através dela, mas também para divulgar material de apoio para estudar e revisar conteúdos apresentados na sala de aula na véspera de avaliação.

Outros professores da escola foram convidados a participar da sala virtual para conhecê-la e a troca de experiência entre colegas fez surgir novas salas de aula virtuais. Conforme se vai conhecendo as possibilidades que a plataforma oferece, novas ideias vão surgindo com dicas sobre sites, como o Rede Escola Digital que oferece inúmeros recursos digitais.

Em trabalhos futuros será interessante utilizar práticas que incluam a criação de vídeos e a produção de Wiki em experiências que foquem em trabalhos coletivos, ou seja, que exijam o trabalho em equipe.

Enfim, a experiência foi muito positiva para professores e alunos que pretendem continuar aprendendo a fazer diferente em busca de melhores resultados, já que alguns pontos podem ser revistos para aprimorar os próximos trabalhos.

#### **REFERÊNCIAS**

BALDEZ, Mª L. Faria. **A importância do Google Classroom na disciplina de Língua Portuguesa na Escola de Ensino Médio João Pedro Nunes.** 2017. Trabalho de Conclusão de curso (Especialização em Mídias na Educação) – Universidade Federal de Santa Maria, Santa Maria, RS, 2017. Disponível em: [https://repositorio.ufsm.br/handle/1/12338.](https://repositorio.ufsm.br/handle/1/12338) Acesso em: 23 maio 2019.

BENNETT, William J. **O livro das virtudes II:** o compasso moral. Rio de Janeiro: Nova Fronteira, 1986.

BOTTENTUIT Jr, J.B.; LISBÔA, E.S.; COUTINHO, C.P. Google Educacional: utilizando ferramentas web 2.0 em sala de aula. **Revista EducaOnline**, Rio de Janeiro, v. 5, n.1, p. 17- 40, jan./abr. 2011. Disponível em:

[http://www.latec.ufrj.br/revistas/index.php?journal=educaonline&page=article&op=view&pat](http://www.latec.ufrj.br/revistas/index.php?journal=educaonline&page=article&op=view&path%5B%5D=93&path%5B%5D=81) [h%5B%5D=93&path%5B%5D=81.](http://www.latec.ufrj.br/revistas/index.php?journal=educaonline&page=article&op=view&path%5B%5D=93&path%5B%5D=81) Acesso em: 23 maio 2019.

COUTINHO, C. P. Tecnologias Web 2.0 na sala de aula: três propostas de futuros professores de Português. **Educação, Formação & Tecnologias**, [S.l.], v. 2, n.1, p. 75-86, maio 2009. Disponível em: http://eft.educom.pt/index.php/eft/article/view/46. Acesso em: 23 maio 2019.

COUTINHO, C. P. Tecnologias Web 2.0 na Escola Portuguesa: estudos e investigações. **Paidei@ Revista Científica de Educação a Distância**, Santos, SP, v. 1, n. 2, p. [1-24], dez. 2008. Disponível em:

http://periodicos.unimesvirtual.com.br/index.php/paideia/article/view/42. Acesso em: 23 maio 2019.

GAARDNER, Jostein. **O mundo de Sofia:** romance da história da filosofia. São Paulo, Cia. das Letras, 1995.

GOUVÊA, Marianna C. M.; NAKAMOTO, Paula T. Avaliação de Software Educacional: Uma Oportunidade de Reflexão da Educação na Sociedade do Conhecimento. *In:* ENCONTRO DE PESQUISA EM EDUCAÇÃO, 8.; CONGRESSO INTERNACIONAL TRABALHO DOCENTE E PROCESSO EDUCATIVO, 3., 2015, Uberaba. **Trabalhos completos**. Uberaba: Universidade de Uberaba, 2015. p. [1-16]. Disponível em: [https://www.uniube.br/eventos/epeduc/2015/completos/31.pdf.](https://www.uniube.br/eventos/epeduc/2015/completos/31.pdf) Acesso em: 23 maio 2019.

MARTINS, Rômulo. 6 principais vantagens que o Google for Education tem a oferecer. **QiNetwork**, [S.l.], 02 fev. 2016. Disponível em: [https://www.qinetwork.com.br/6-principais](https://www.qinetwork.com.br/6-principais-vantagens-que-o-google-for-education-tem-oferecer/)[vantagens-que-o-google-for-education-tem-oferecer/.](https://www.qinetwork.com.br/6-principais-vantagens-que-o-google-for-education-tem-oferecer/) Acesso em: 23 maio 2019.

PINTO, Diego de Oliveira. Entenda a Importância e o Papel das Metodologias Ativas de Aprendizagem. **Lyceum**, [S.l.], 29 maio 2019. Disponível em: [https://blog.lyceum.com.br/metodologias-ativas-de-aprendizagem/.](https://blog.lyceum.com.br/metodologias-ativas-de-aprendizagem/) Acesso em: 31 ago. 2018.

PRODANOV, Cleber Cristiano; FREITAS, Ernani Cesar de. **Metodologia do trabalho científico:** métodos e técnicas da pesquisa e do trabalho acadêmico. 2. ed.. Novo Hamburgo: Feevale, 2013. *E-book*. Disponível em: [http://www.feevale.br/Comum/midias/8807f05a-](http://www.feevale.br/Comum/midias/8807f05a-14d0-4d5b-b1ad-1538f3aef538/E-book%20Metodologia%20do%20Trabalho%20Cientifico.pdf)[14d0-4d5b-b1ad-1538f3aef538/E-](http://www.feevale.br/Comum/midias/8807f05a-14d0-4d5b-b1ad-1538f3aef538/E-book%20Metodologia%20do%20Trabalho%20Cientifico.pdf)

[book%20Metodologia%20do%20Trabalho%20Cientifico.pdf.](http://www.feevale.br/Comum/midias/8807f05a-14d0-4d5b-b1ad-1538f3aef538/E-book%20Metodologia%20do%20Trabalho%20Cientifico.pdf) Acesso em: 31 ago. 2018.

RUCKL, Bruna F, N.; VOSGERAU, Dilmeire S. R. Perspectivas da Aprendizagem Ativa no Ensino Fundamental: uma Revisão Sistemática. *In:* CONGRESSO NACIONAL DE EDUCAÇÃO, 13.; SEMINÁRIO INTERNACIONAL DE REPRESENTAÇÕES SOCIAIS, SUBJETIVIDADE E EDUCAÇÃO, 4.; SEMINÁRIO INTERNACIONAL SOBRE PROFISSIONALIZAÇÃO DOCENTE, 6., 2017, Curitiba. **Anais** [...]. Curitiba: Pontifícia Universidade Católica do Paraná, 2017. p. 11883-11901. Disponível em: [http://educere.bruc.com.br/arquivo/pdf2017/23881\\_12578.pdf.](http://educere.bruc.com.br/arquivo/pdf2017/23881_12578.pdf) Acesso em: 23 maio 2019.

SCHIEHL, E. P.; GASPARINI, Isabela. Contribuições do Google Sala de Aula para o Ensino Híbrido. **Revista Novas Tecnologias na Educação**, v. 14, n. 2, dez. 2016. Disponível em: [https://seer.ufrgs.br/renote/article/viewFile/70684/40120.](https://seer.ufrgs.br/renote/article/viewFile/70684/40120) Acesso em: 23 maio 2019.

SILVA, Gerla M. L.; NETTO, J. F. de M. Um Relato de Experiência Usando Google Sala de Aula para Apoio à Aprendizagem de Química. *In:* WORKSHOP DE INFORMÁTICA NA ESCOLA, 24., [S.l.]. **Anais** [...]. [S.l.]: CEIE, 2018. Disponível em: [http://br](http://br-ie.org/pub/index.php/wie/article/viewFile/7880/5579)[ie.org/pub/index.php/wie/article/viewFile/7880/5579.](http://br-ie.org/pub/index.php/wie/article/viewFile/7880/5579) Acesso em: 23 maio 2019.

SILVA, Lessandro S. Tudo que você precisa saber sobre aprendizagem ativa. **RH Academy**, [S.l.], 20 fev. 2018. Disponível em: [https://www.rhacademy.com.br/single](https://www.rhacademy.com.br/single-post/2018/02/20/TUDO-O-QUE-VOC%C3%8A-PRECISA-SABER-SOBRE-APRENDIZAGEM-ATIVA)[post/2018/02/20/TUDO-O-QUE-VOC%C3%8A-PRECISA-SABER-SOBRE-](https://www.rhacademy.com.br/single-post/2018/02/20/TUDO-O-QUE-VOC%C3%8A-PRECISA-SABER-SOBRE-APRENDIZAGEM-ATIVA)[APRENDIZAGEM-ATIVA.](https://www.rhacademy.com.br/single-post/2018/02/20/TUDO-O-QUE-VOC%C3%8A-PRECISA-SABER-SOBRE-APRENDIZAGEM-ATIVA) Acesso em: 31 ago. 2018.

SILVA, Salete. Aprendizagem Ativa. **Revista Educação**, Ensino Superior, 15 jul. 2013. Disponível em: [http://www.revistaeducacao.com.br/aprendizagem-ativa/.](http://www.revistaeducacao.com.br/aprendizagem-ativa/) Acesso em: 23 maio 2019.

SOUZA, Affonso; SOUZA, Flávia. **Uso da Plataforma Google Classroom como ferramenta de apoio ao processo de ensino e aprendizagem:** relato de aplicação no ensino médio. 2016. Trabalho de Conclusão de Curso (Licenciatura em Ciência da Informação) – Centro de Ciências Aplicadas e Educação, Universidade Federal da Paraíba, João Pessoa, PB, 2016. Disponível em:

[https://repositorio.ufpb.br/jspui/bitstream/123456789/3315/1/ACSS30112016.pdf.](https://repositorio.ufpb.br/jspui/bitstream/123456789/3315/1/ACSS30112016.pdf) Acesso em: 23 maio 2019.

VALENTE, José Armando. Diferentes Usos do Computador na Educação. **Educação Pública**, Biblioteca, Rio de Janeiro, RJ, [20--?]. Disponível em: [http://www.educacaopublica.rj.gov.br/biblioteca/tecnologia/0022.html.](http://www.educacaopublica.rj.gov.br/biblioteca/tecnologia/0022.html) Acesso em: 31 ago. 2018.

#### **ANEXO A**

#### E.M.E.F. Cícero da Silva Brogni

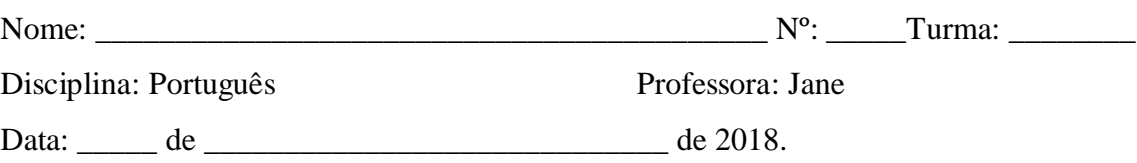

# EXPEDIÇÃO DIGITAL

Assunto:

- Qual a aplicação da tecnologia é apresentada?  $\bullet$
- Onde ela é utilizada?  $\bullet$
- Quais os locais visitados pelo repórter?  $\bullet$

A utilização é feita no espaço urbano ou rural? Busque no Google Maps se for  $\bullet$ necessário.

Anote o que achar mais importante, o que achar mais interessante, aquilo que possa interessar aos colegas.

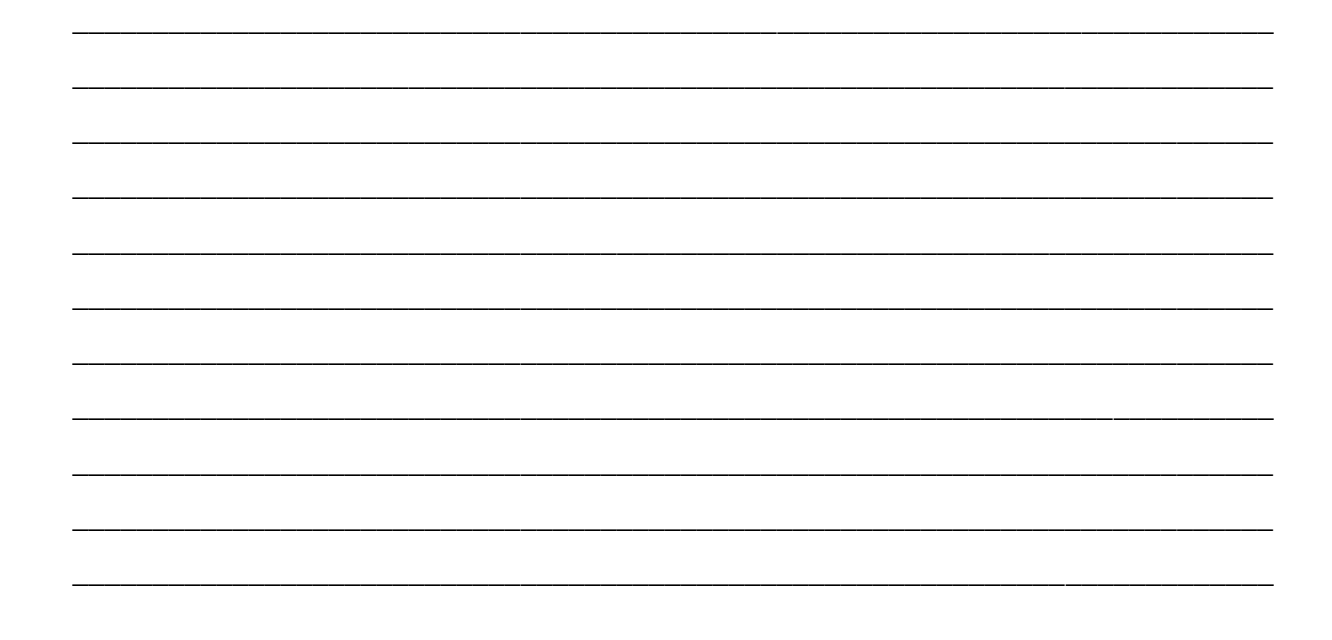

#### **ANEXO B**

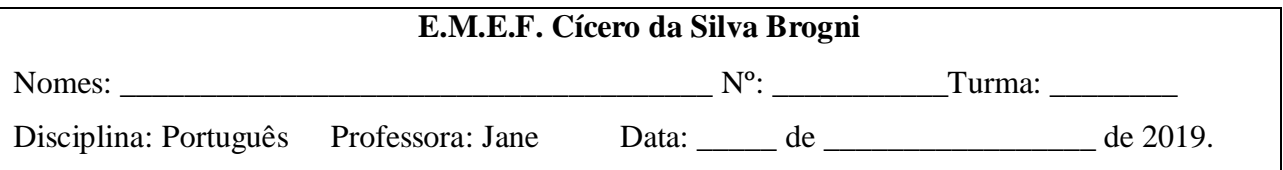

#### SOBRE O TEXTO "AS SOMBRAS DA VIDA"

1 – Qual é o nome do personagem principal do texto? Em que época ele viveu? O que ele estava fazendo no início da história?

\_\_\_\_\_\_\_\_\_\_\_\_\_\_\_\_\_\_\_\_\_\_\_\_\_\_\_\_\_\_\_\_\_\_\_\_\_\_\_\_\_\_\_\_\_\_\_\_\_\_\_\_\_\_\_\_\_\_\_\_\_\_\_\_\_\_\_\_\_\_\_\_

\_\_\_\_\_\_\_\_\_\_\_\_\_\_\_\_\_\_\_\_\_\_\_\_\_\_\_\_\_\_\_\_\_\_\_\_\_\_\_\_\_\_\_\_\_\_\_\_\_\_\_\_\_\_\_\_\_\_\_\_\_\_\_\_\_\_\_\_\_\_\_\_

\_\_\_\_\_\_\_\_\_\_\_\_\_\_\_\_\_\_\_\_\_\_\_\_\_\_\_\_\_\_\_\_\_\_\_\_\_\_\_\_\_\_\_\_\_\_\_\_\_\_\_\_\_\_\_\_\_\_\_\_\_\_\_\_\_\_\_\_\_\_\_\_

\_\_\_\_\_\_\_\_\_\_\_\_\_\_\_\_\_\_\_\_\_\_\_\_\_\_\_\_\_\_\_\_\_\_\_\_\_\_\_\_\_\_\_\_\_\_\_\_\_\_\_\_\_\_\_\_\_\_\_\_\_\_\_\_\_\_\_\_\_\_\_\_

\_\_\_\_\_\_\_\_\_\_\_\_\_\_\_\_\_\_\_\_\_\_\_\_\_\_\_\_\_\_\_\_\_\_\_\_\_\_\_\_\_\_\_\_\_\_\_\_\_\_\_\_\_\_\_\_\_\_\_\_\_\_\_\_\_\_\_\_\_\_\_\_

\_\_\_\_\_\_\_\_\_\_\_\_\_\_\_\_\_\_\_\_\_\_\_\_\_\_\_\_\_\_\_\_\_\_\_\_\_\_\_\_\_\_\_\_\_\_\_\_\_\_\_\_\_\_\_\_\_\_\_\_\_\_\_\_\_\_\_\_\_\_\_\_

2 – Com quem ele encontrou? Onde eles estavam e o que estavam fazendo?

3 – Qual a missão principal do Piteco nesta história?

4 – Eles não acreditaram nele, mas saíram da caverna ao persegui-lo. O que aconteceu?

5 – Na página 18, há uma sequência de quatro quadrinhos. O que ela representa?

6 – O último quadrinho nos surpreende. Por quê?

7 – Que aparelho está substituindo a TV hoje em dia? A crítica ao seu uso seria a mesma feita ao uso da TV?

\_\_\_\_\_\_\_\_\_\_\_\_\_\_\_\_\_\_\_\_\_\_\_\_\_\_\_\_\_\_\_\_\_\_\_\_\_\_\_\_\_\_\_\_\_\_\_\_\_\_\_\_\_\_\_\_\_\_\_\_\_\_\_\_\_\_\_\_\_\_\_\_\_

\_\_\_\_\_\_\_\_\_\_\_\_\_\_\_\_\_\_\_\_\_\_\_\_\_\_\_\_\_\_\_\_\_\_\_\_\_\_\_\_\_\_\_\_\_\_\_\_\_\_\_\_\_\_\_\_\_\_\_\_\_\_\_\_\_\_\_\_\_\_\_\_\_

\_\_\_\_\_\_\_\_\_\_\_\_\_\_\_\_\_\_\_\_\_\_\_\_\_\_\_\_\_\_\_\_\_\_\_\_\_\_\_\_\_\_\_\_\_\_\_\_\_\_\_\_\_\_\_\_\_\_\_\_\_\_\_\_\_\_\_\_\_\_\_\_\_

\_\_\_\_\_\_\_\_\_\_\_\_\_\_\_\_\_\_\_\_\_\_\_\_\_\_\_\_\_\_\_\_\_\_\_\_\_\_\_\_\_\_\_\_\_\_\_\_\_\_\_\_\_\_\_\_\_\_\_\_\_\_\_\_\_\_\_\_\_\_\_\_\_

\_\_\_\_\_\_\_\_\_\_\_\_\_\_\_\_\_\_\_\_\_\_\_\_\_\_\_\_\_\_\_\_\_\_\_\_\_\_\_\_\_\_\_\_\_\_\_\_\_\_\_\_\_\_\_\_\_\_\_\_\_\_\_\_\_\_\_\_\_\_\_\_\_\_\_

\_\_\_\_\_\_\_\_\_\_\_\_\_\_\_\_\_\_\_\_\_\_\_\_\_\_\_\_\_\_\_\_\_\_\_\_\_\_\_\_\_\_\_\_\_\_\_\_\_\_\_\_\_\_\_\_\_\_\_\_\_\_\_\_\_\_\_\_\_\_\_\_\_\_\_

\_\_\_\_\_\_\_\_\_\_\_\_\_\_\_\_\_\_\_\_\_\_\_\_\_\_\_\_\_\_\_\_\_\_\_\_\_\_\_\_\_\_\_\_\_\_\_\_\_\_\_\_\_\_\_\_\_\_\_\_\_\_\_\_\_\_\_\_\_\_\_\_\_\_\_

8 – Vamos voltar ao primeiro quadrinho:

a) Por que a história tem este título?

b) Qual é o nome do autor da história?

c) Ele se inspirou em um texto antigo criado por um filósofo. Descubra-o.

9 – Você conhece pessoas que agem assim como os três personagens? Comente.

#### **ANEXO C**

#### **TERMO DE CONSENTIMENTO LIVRE ESCLARECIDO**

Pelo presente, convido-o para participar da pesquisa provisoriamente intitulada: "Um Estudo de Caso Usando Tecnologia para Estimular o Interesse pela Leitura e pela Escrita em Aulas de Português". Este projeto faz parte do Trabalho de Conclusão do Curso desenvolvido no Curso de Especialização em Informática Instrumental para Professores do Ensino Fundamental *do Centro Interdisciplinar de Novas Tecnologias na Educação (CINTED) da Universidade Federal do Rio Grande do Sul (UFRGS) e da Universidade Aberta do Brasil (UAB).*

A pesquisa tem como objetivo criar mecanismos para aprimorar o processo de ensino e aprendizagem utilizando recursos de aprendizagem personalizada através do uso de tecnologias de informação e comunicação via internet. Todo o trabalho é acompanhado pela professora orientadora do curso Profª Drª. Kelly Hannel e pela Supervisão Escolar da E.M.E.F. Cícero da Silva Brogni.

Algumas dessas ações, possivelmente, serão fotografadas e filmadas para possíveis visualizações futuras e acervo documental. Todos os instrumentos a serem aplicados serão mantidos em sigilo, servindo apenas para os fins da pesquisa, não se revelando os nomes ou rostos dos participantes.

O participante deverá usar a própria conta de email para acessar uma sala de aula virtual e realizar as atividades propostas. Estas atividades visam desenvolver conteúdos de Língua Portuguesa diagnosticados como necessários ao desenvolvimento escolar do participante. É garantido ao participante e responsável:

- receber resposta a qualquer pergunta, ou esclarecimento a qualquer dúvida acerca dos procedimentos, benefícios e outros assuntos relacionados à pesquisa;
- que o participante não será identificado quando da divulgação dos resultados e que todas as informações obtidas serão utilizadas apenas para fins científicos vinculados à pesquisa;
- que, se existirem gastos adicionais, estes serão absorvidos pelo orçamento da pesquisa. Este documento deverá ser assinado em duas vias, sendo que uma delas será retida pelo sujeito da pesquisa e a outra pelo pesquisador. A responsável pela pesquisa é a

professora Jane Prates Desessards, endereço de e-mail [port8cicbrogni@gmail.com](mailto:port8cicbrogni@gmail.com)

Pelo presente termo de Consentimento Livre e Esclarecido, declaro que autorizo minha participação nesta pesquisa, pois fui devidamente informado, de forma clara e detalhada, livre de qualquer constrangimento e coerção, dos objetivos, da justificativa, dos instrumentos de coleta de informação que serão utilizados e dos benefícios, conforme já citados neste termo.

Data $\_\_\_\_\_\_\_\$ .

Nome do participante da pesquisa Assinatura do participante da pesquisa

Nome do responsável **Assinatura** do responsável

 Pesquisadora Profª Jane Prates Desessards [port8cicbrogni@gmail.com](mailto:port8cicbrogni@gmail.com)